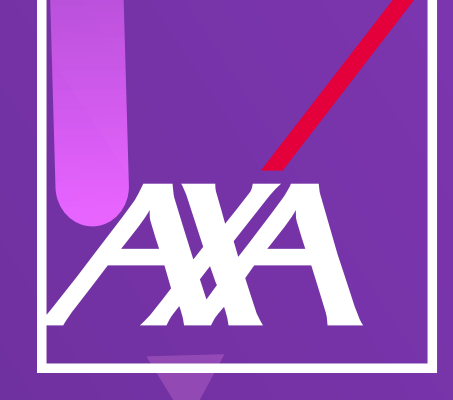

 $\overline{\phantom{a}}$  , and the contract of  $\overline{\phantom{a}}$ 

## **Matriz de dudas de la carga de facturas Daños**

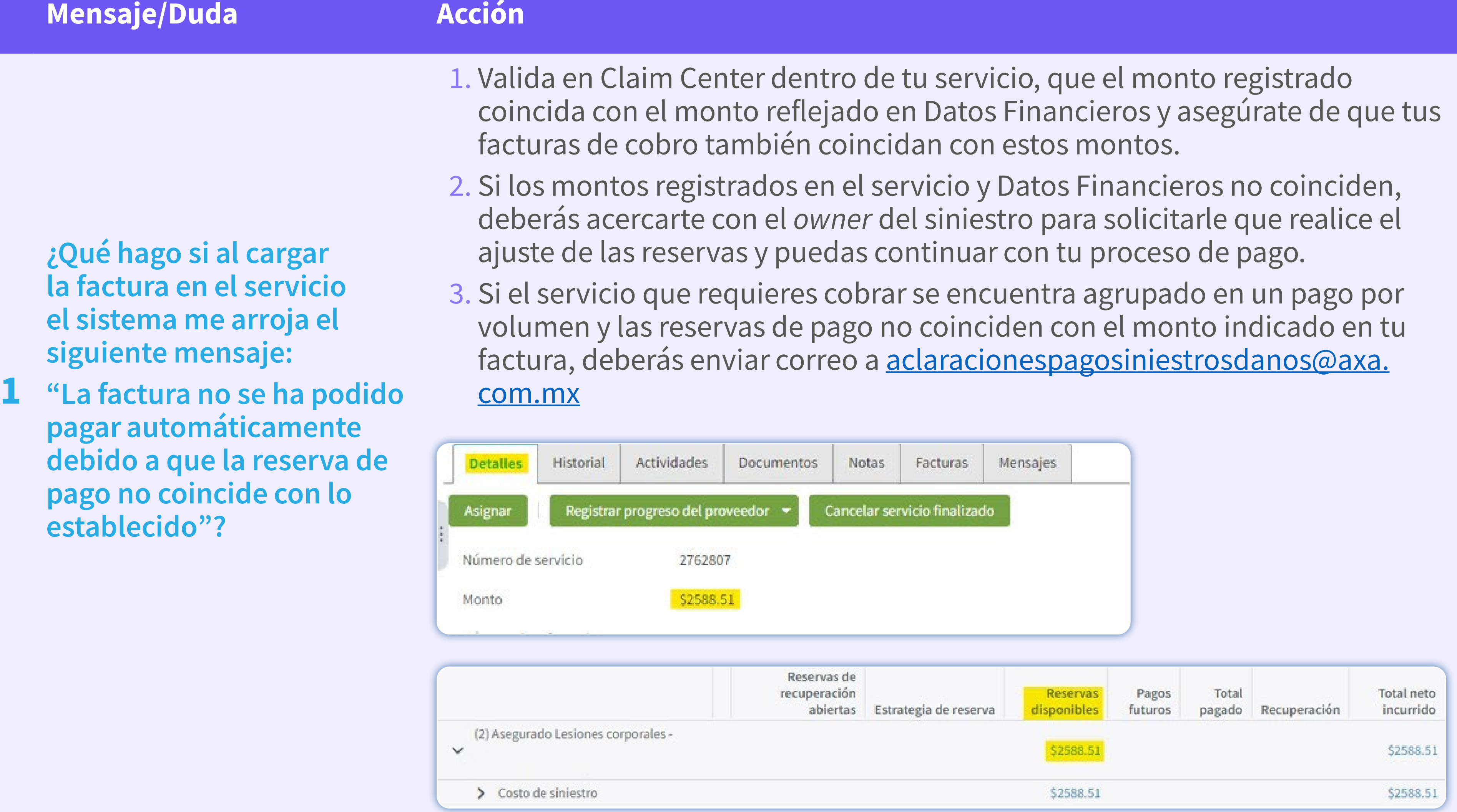

 $\bullet$   $\bullet$   $\bullet$ 

3 pagar automáticamente debido a que el proveedor no tiene una cuenta principal"?

Contacta vía correo a tu negociador indicando:

- ¿Cuáles son los pasos que debo seguir si al cargar la factura el sistema me indica:
- 2 "La factura no se ha podido pagar automáticamente debido a que no se puede determinar una línea de reserva adecuada"?
- 1. Asegúrate de que en Claim Center V10, tu servicio se encuentre ligado a la exposición correcta, en el apartado Datos Financieros.

 $\bullet\bullet\bullet$ 

2. En caso de que no coincidan, contacta al *owner* de siniestro para que cancele el servicio y genere un nuevo servicio sobre la exposición donde se ecuentran las reservas.

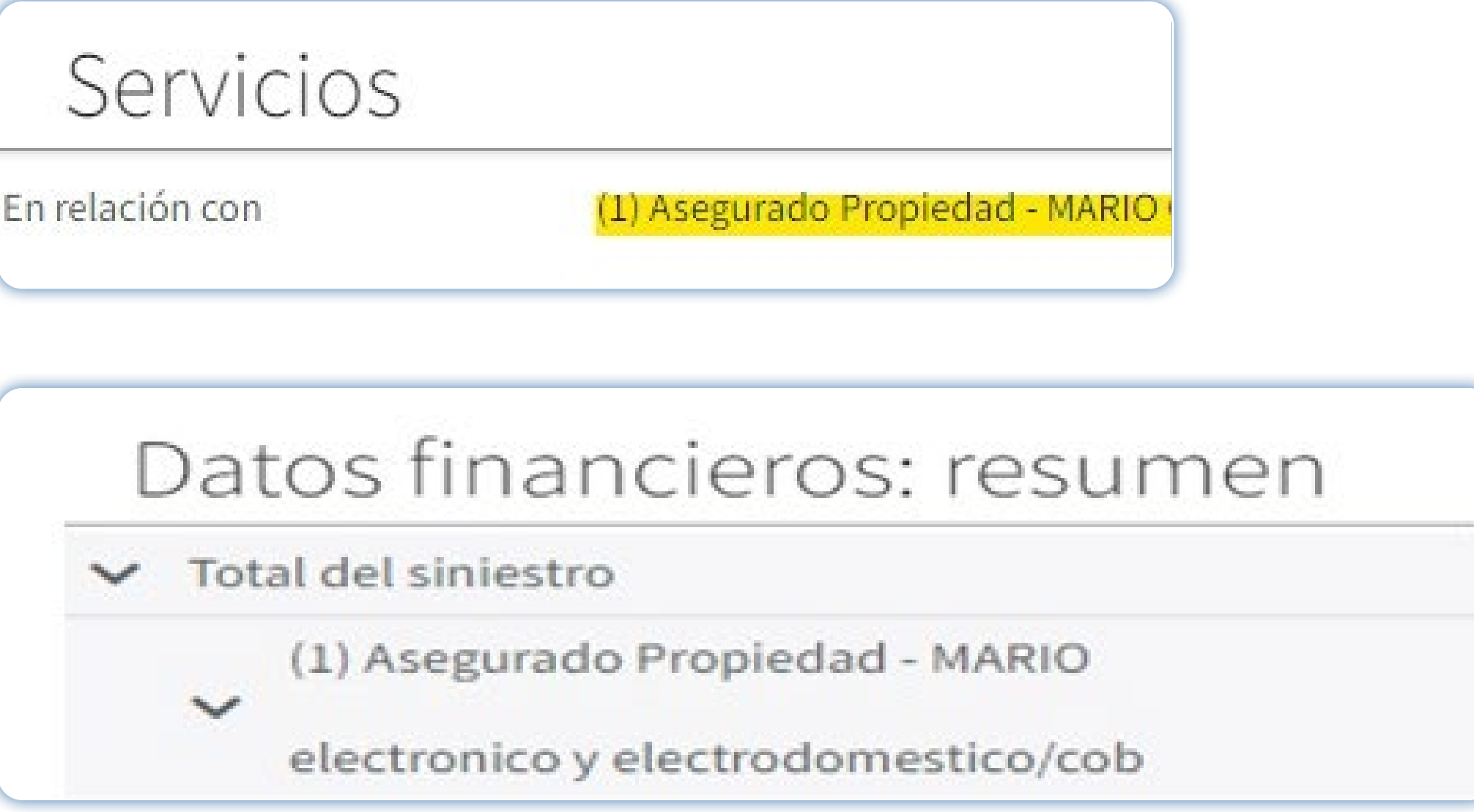

¿Qué debo hacer si el sistema me indica:

"La factura no se ha podido

- • Razón social del proveedor
- • RFC
- • Número de siniestro y servicio

¿Qué debo hacer si al cargar

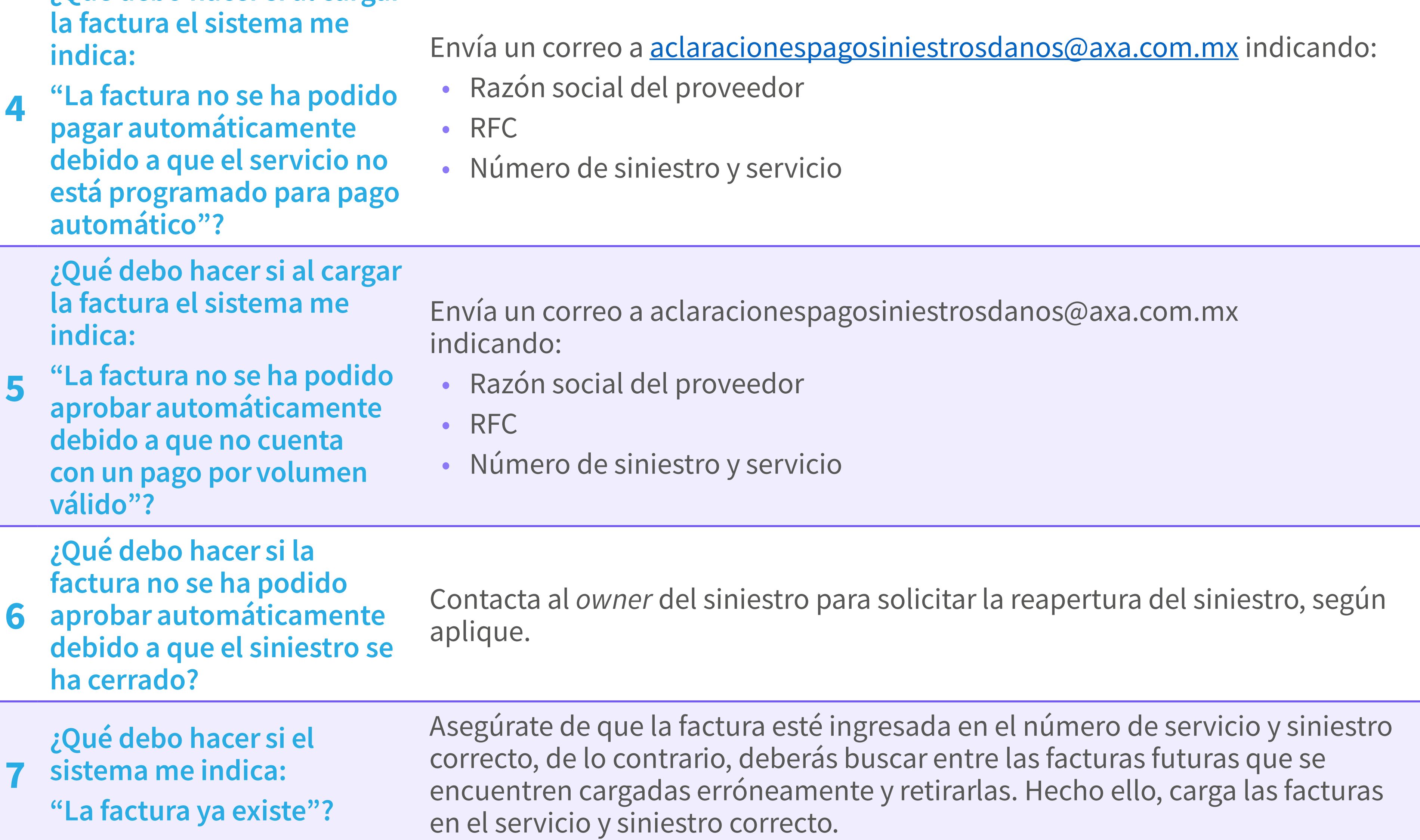

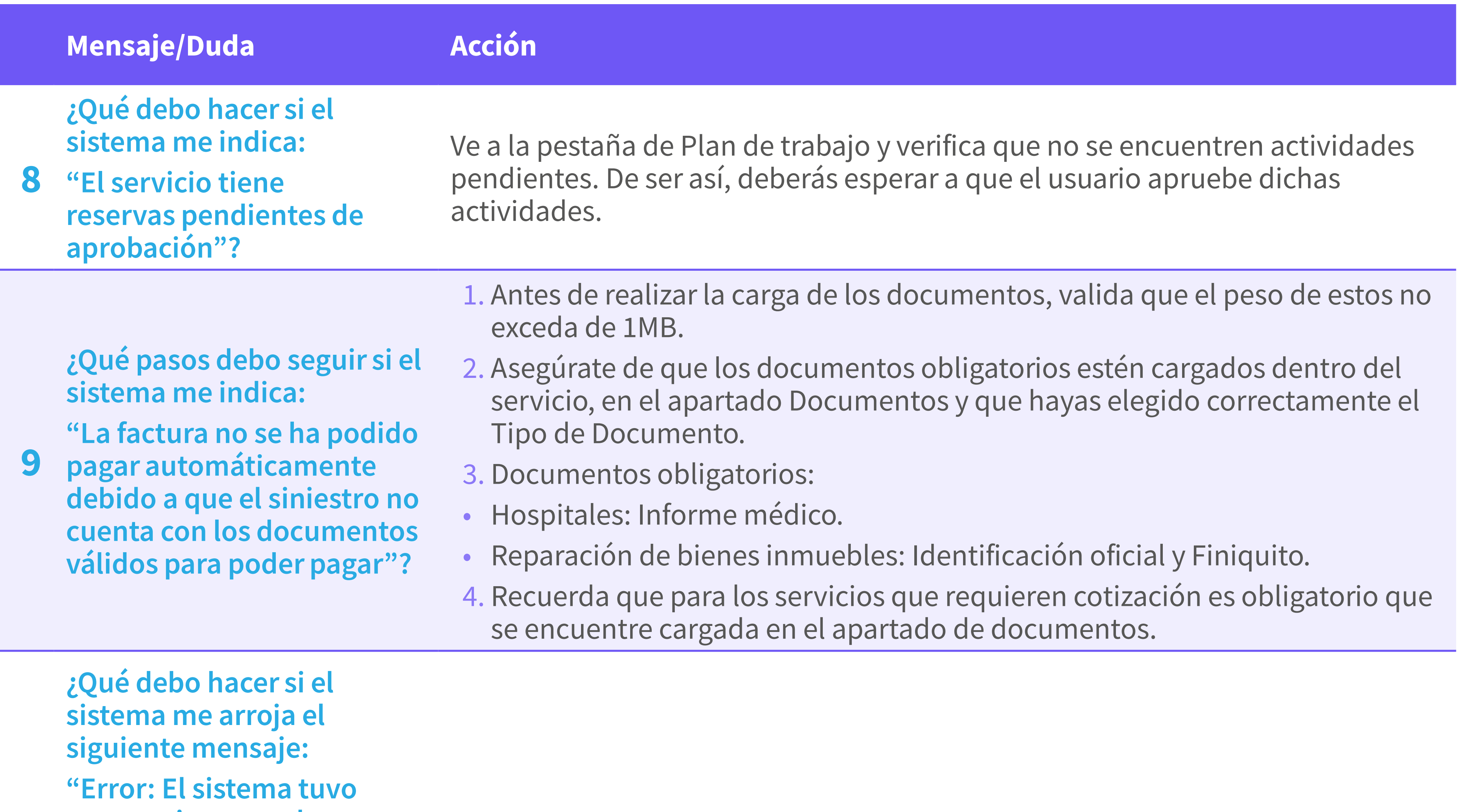

favor, intente más tarde. Si el problema persiste, contacte al administrador con el siguiente código: GW\_ERROR - ErrorCode: -32603-INTERNAL\_ERROR ErrorMessage: El valor "CF1CC\_3764\_62AD79A7- 344E-4159-8521- 2AC0DCD9EE14\_alopezca\_ QRSRCNMX33\_1\_21031364. pdf" no tiene el formato correcto para el campo "Name": Supera la longitud máxima de 80 caracteres  $(82)$ "?

1. Valida que el nombre del archivo de las facturas no contenga:

- Más de 10 caracteres incluyendo espacios.
- Ninguno de los siguientes caracteres especiales (! "  $\#\$ \$ % & / () =?;\ '  $\chi$  " + \*  $\sim \{ [\begin{array}{c} | \ \wedge \end{array} ] \quad \text{-} \quad \_, \, \, ; \, \, , \, \, \textcircled{0} \mid \textcirc \, \neg \, \textcirc \, \textcirc \}.$
- 2. b) Si los archivos coinciden con los puntos anteriores, se deberá efectuar el cambio al nombre de los archivos.

10

un error inesperado, por

- • RFC
- • Número de pago por volumen
- Motivo por el cual se requiere la eliminación del pago por volumen

11

¿Qué debo hacer si el sistema me arroja el siguiente mensaje: "ERROR: GW\_ERROR El sistema tuvo un error inesperado, por favor, intente más tarde. Si el problema persiste, contacte al administrador con el siguiente código: GW\_ ERROR-"?

Da clic en el tache y vuelve a iniciar el proceso de carga de factura.

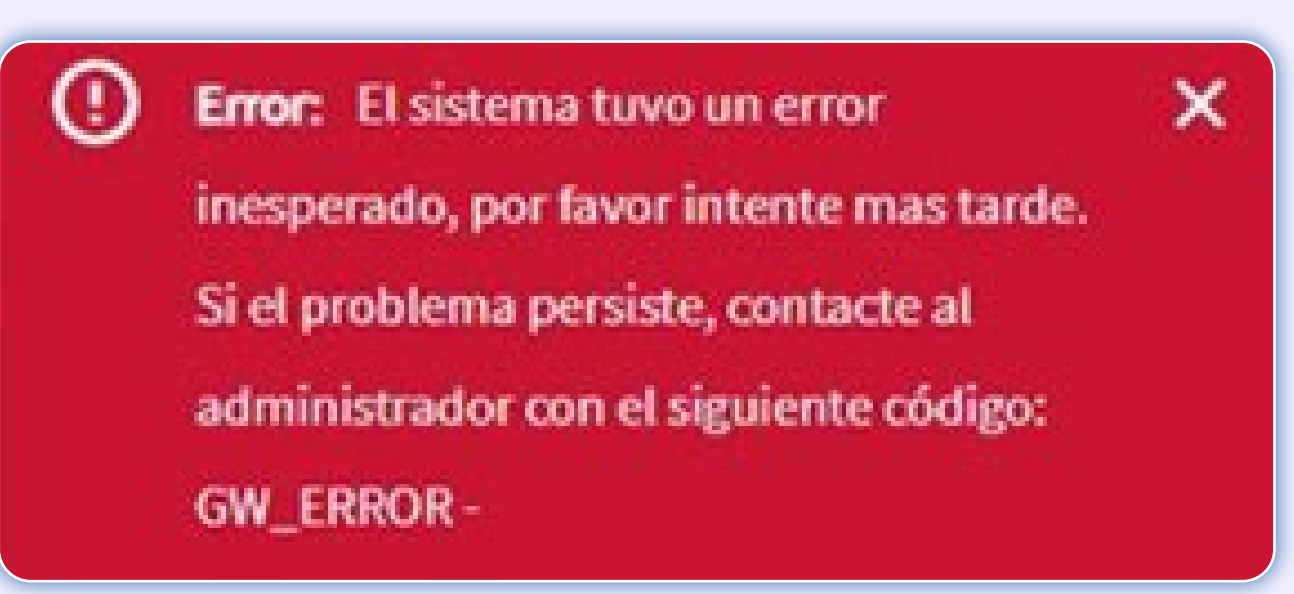

¿Qué debo hacer si el sistema me arroja el siguiente mensaje: "ERROR: GW\_ERROR-101 El sistema tuvo un error

12 inesperado, por favor, intente más tarde. Si el problema persiste, contacte al administrador con el siguiente código: GW\_ERROR-101"?

Asegúrate de haber aceptado realizar el servicio. Una vez que el estatus del servicio sea "trabajo completado", podrás realizarla carga de tus facturas y continuar con tu proceso de pago.

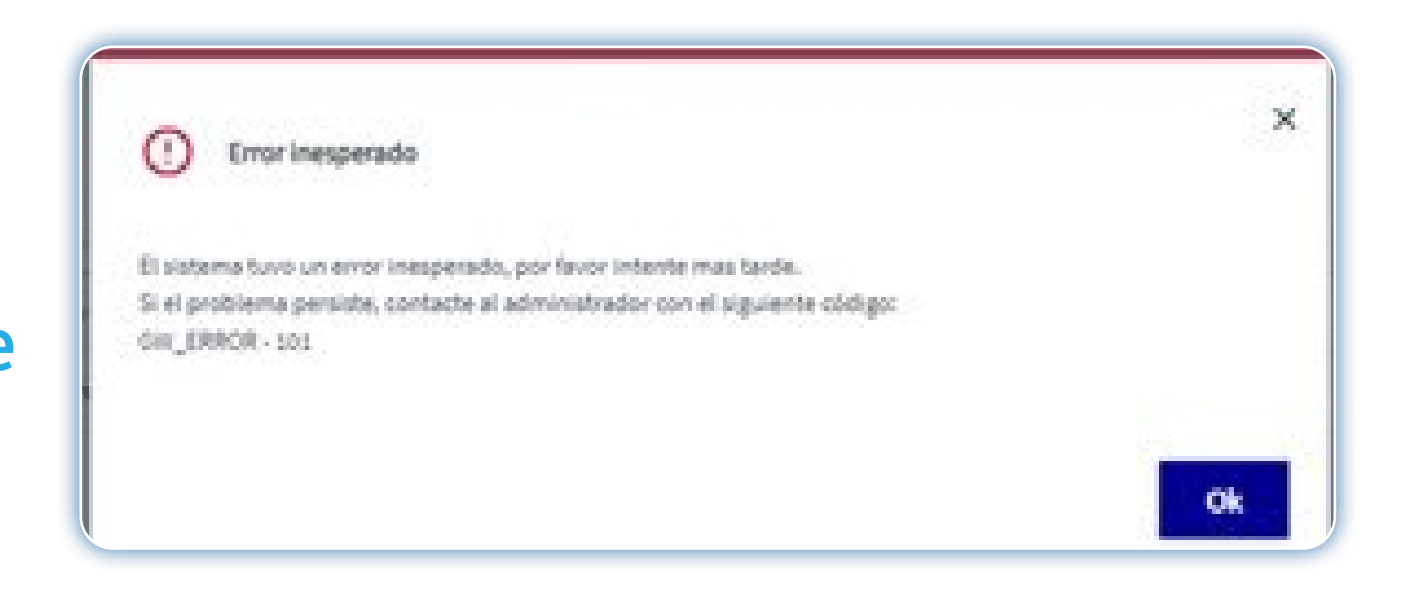

13 ¿Cómo puedo cancelar mis

facturas?

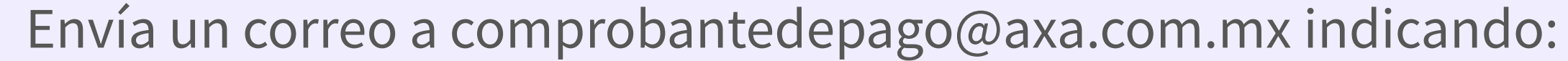

- • Asunto: Cancelación de CFDI, ramo (autos, daños o salud), número de factura, razón social y RFC.
	- • Anexa la siguiente información en el cuerpo del correo: Folio fiscal (UUID) de la factura a cancelar, folio y número de siniestro y/o número de autorización, fecha de emisión de la factura, importe, RFC emisor, fecha de solicitud, aceptación/rechazo, motivo de la cancelación.

14 eliminar un pago por ¿Qué hago si necesito volumen?

Envía un correo a aclaracionespagosiniestrosdanos@axa.com.mx indicando:

• Razón social del proveedor

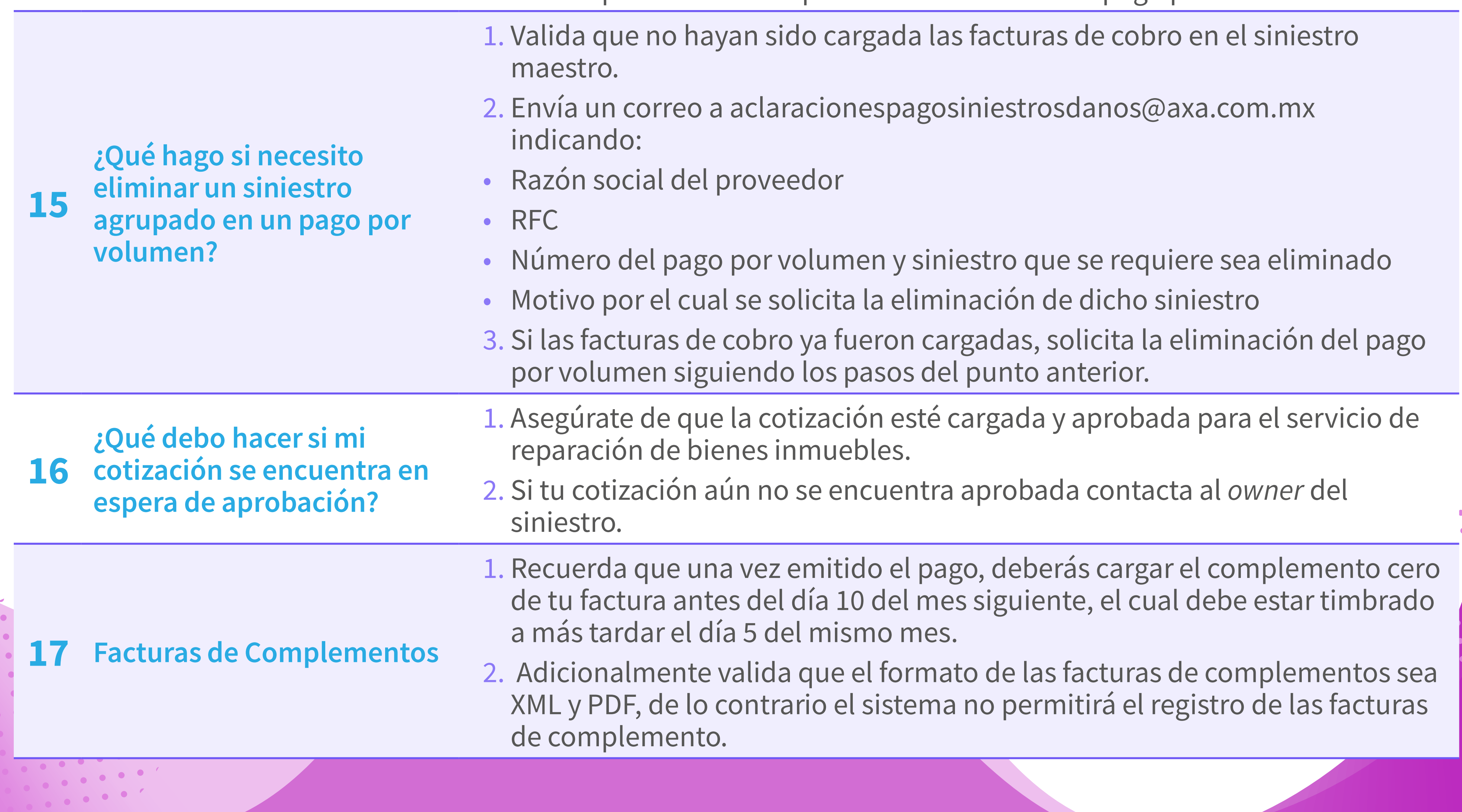